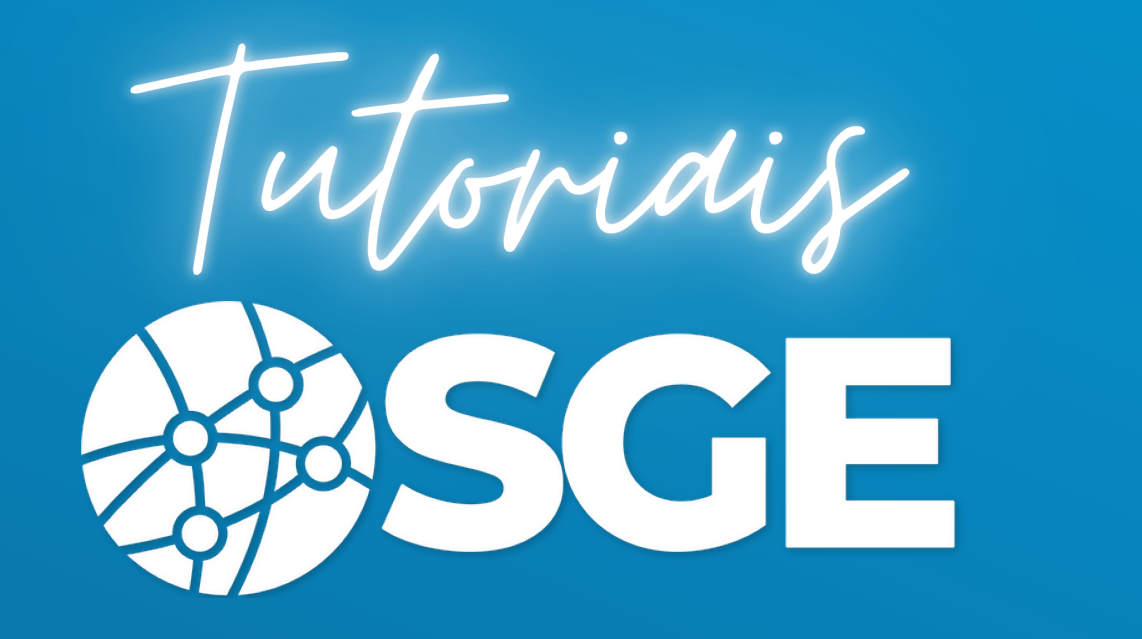

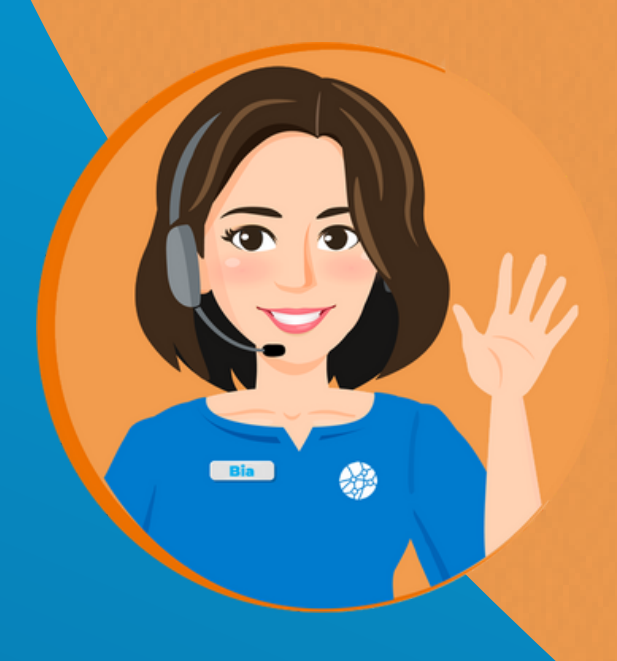

## **Confederação Brasileira de Ciclismo**

**Cadastro de Atletas**

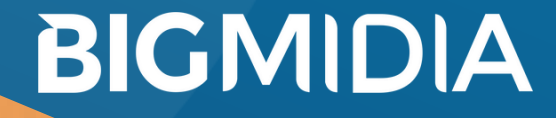

22/07/2020 - Versão 2.2.0.3

O atleta pode ser cadastrado de duas maneiras.

## 1 - Link Externo

O próprio atleta se cadastra pelo link externo abaixo. No final do cadastro ele ganha um usuário e senha para acessar o SGE.

https://cbc.bigmidia.com/cadastroExterno/atleta

2 - Entidade cadastra o Atleta.

Depois que a Equipe, Federação ou Confederação cadastrar o Atleta, ele terá que criar seu usuário e senha. Como mostrado abaixo:

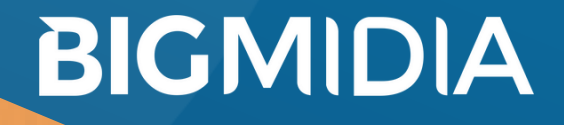

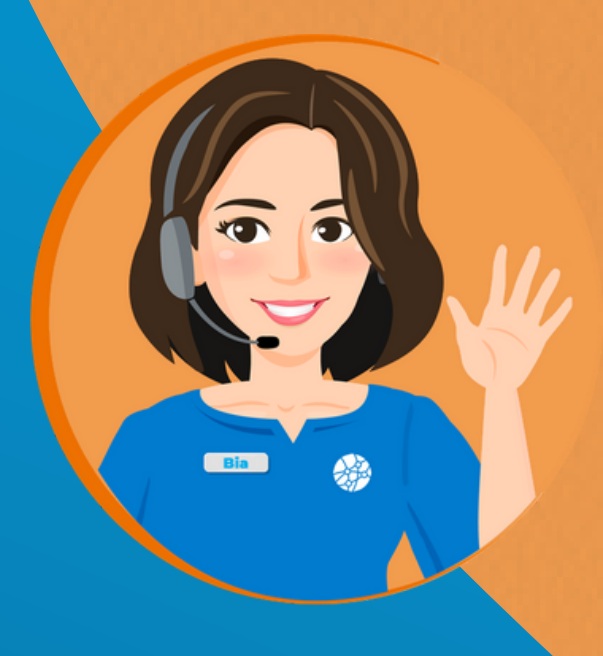

- Clique em "Criar meu usuário de atleta (1° Acesso)".
- Preenchaa o CPF e depois clique em "Pesquisar".
- Preencha o Usuário e Senha e clique em Cadastrar.

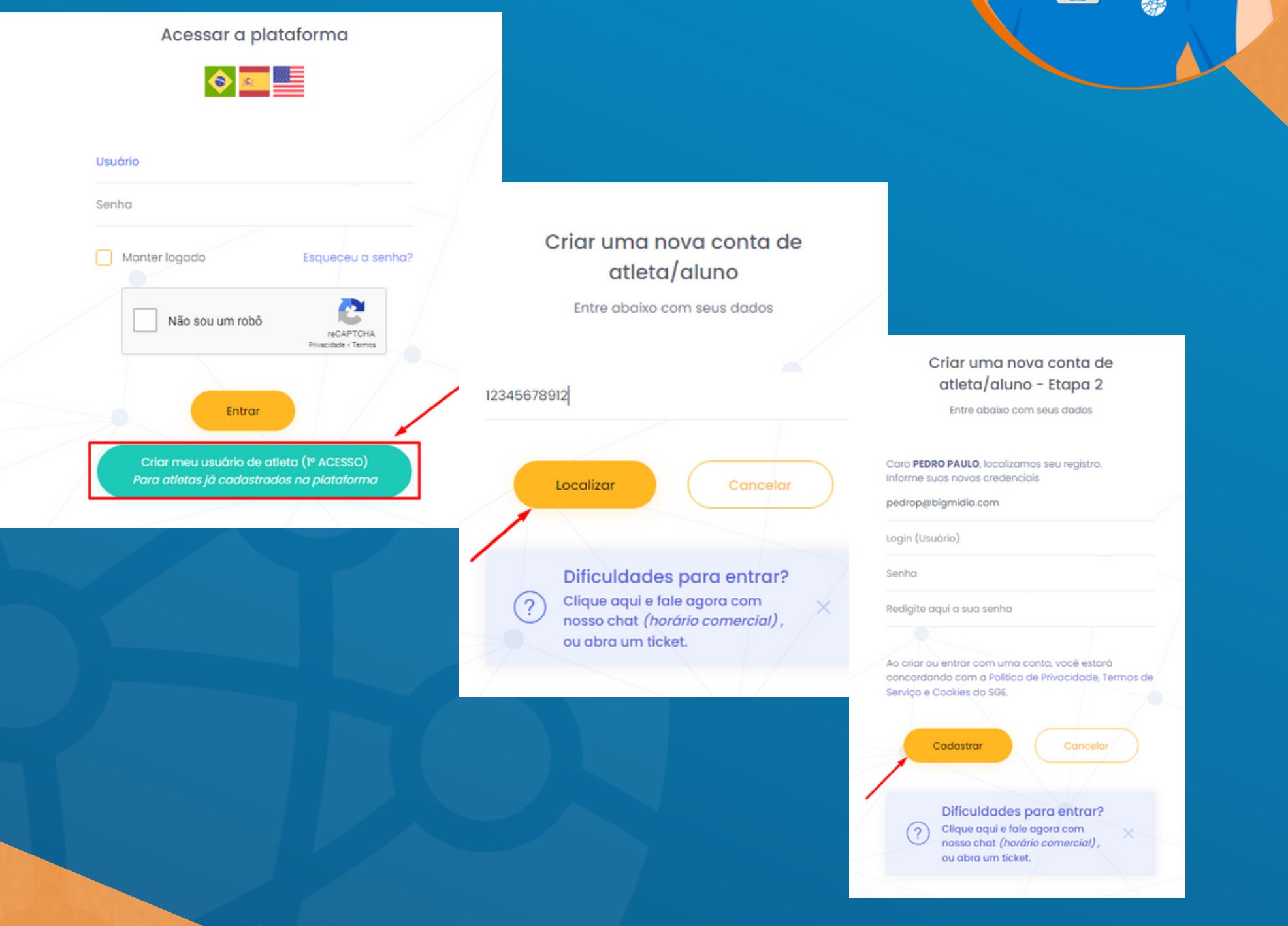